$1$ 

 $1$  F10,  $\text{F10}$   $\text{``}$   $\text{''}$  $2$ 

在个股分时图中,按F10,就可以查看该股的财务数据、股东户数等详细信息。

**股票怎么查看最新股东——上市公司如何查询股东情况-**

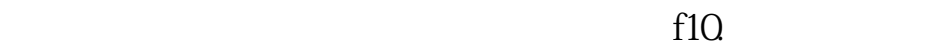

 $10$   $10$ 

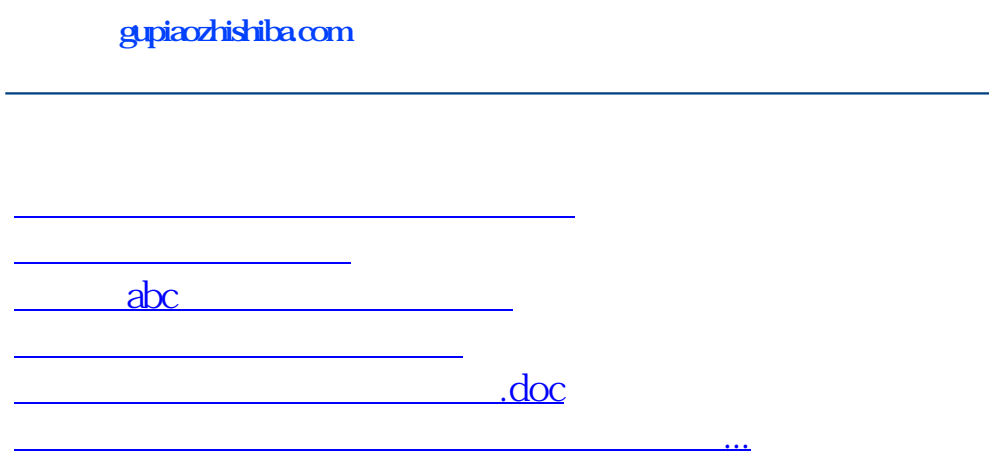

<https://www.gupiaozhishiba.com/article/34920048.html>